**Article** [Anastasia Dyubaylo](https://community.intersystems.com/user/anastasia-dyubaylo) · Mar 16, 2023 1m read

## **How to embed video into your post on InterSystems Developer Community**

Hey Community,

Here is a short article about how to embed a video into your post.

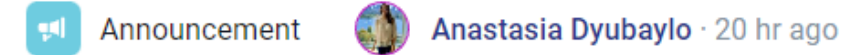

# [Video] Using System Functions in InterSystems **ObjectScript**

Hi Community,

Enjoy watching the new video on InterSystems Developers YouTube:

**DI** Using System Functions in InterSystems ObjectScript

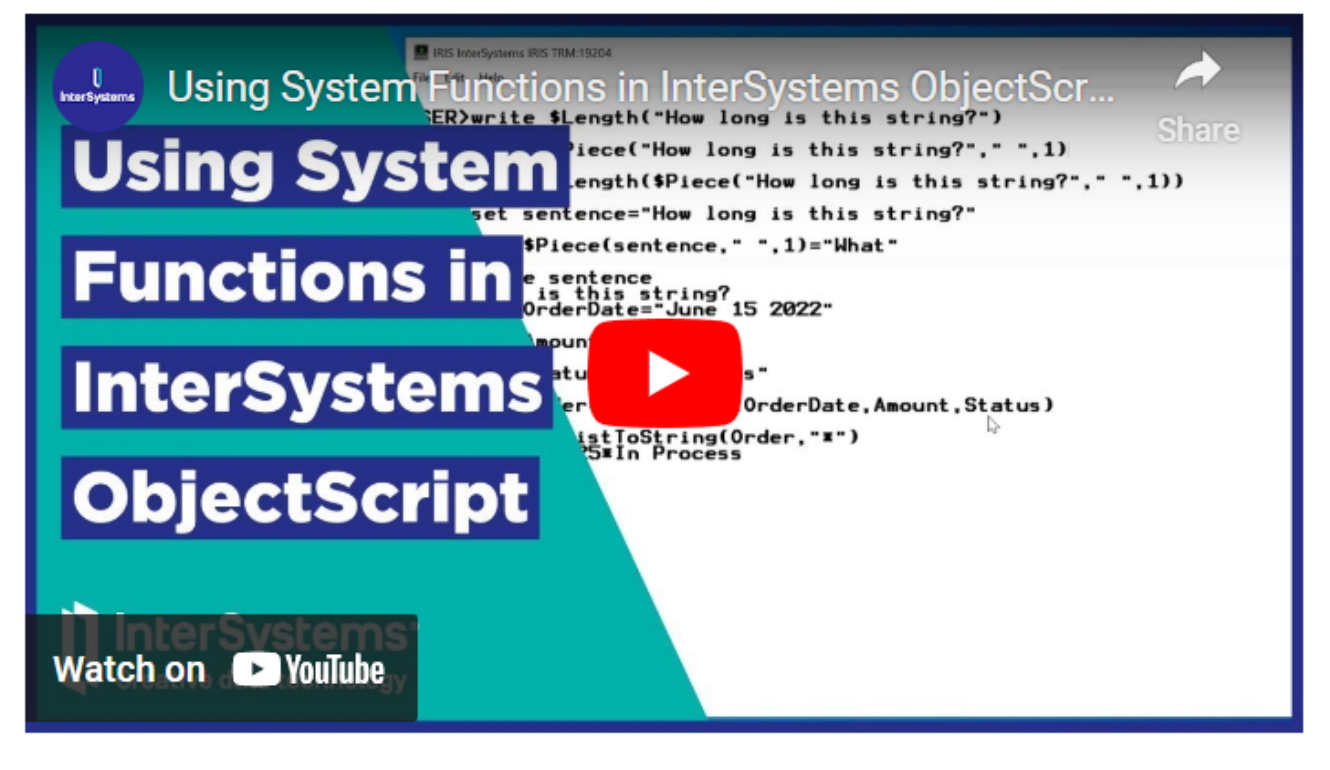

#ObjectScript #Video #InterSystems IRIS

There are two approaches.

1 With the [recent update to the UI/UX of the Developer Community](https://community.intersystems.com/post/developer-community-release-spring-2023-edition) we implemented a new approach. Now, to

insert a video you need to click a button Youtube

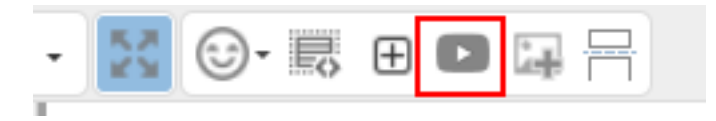

and fill in the form

 $\frac{1}{2} \frac{1}{2} \frac{$ 

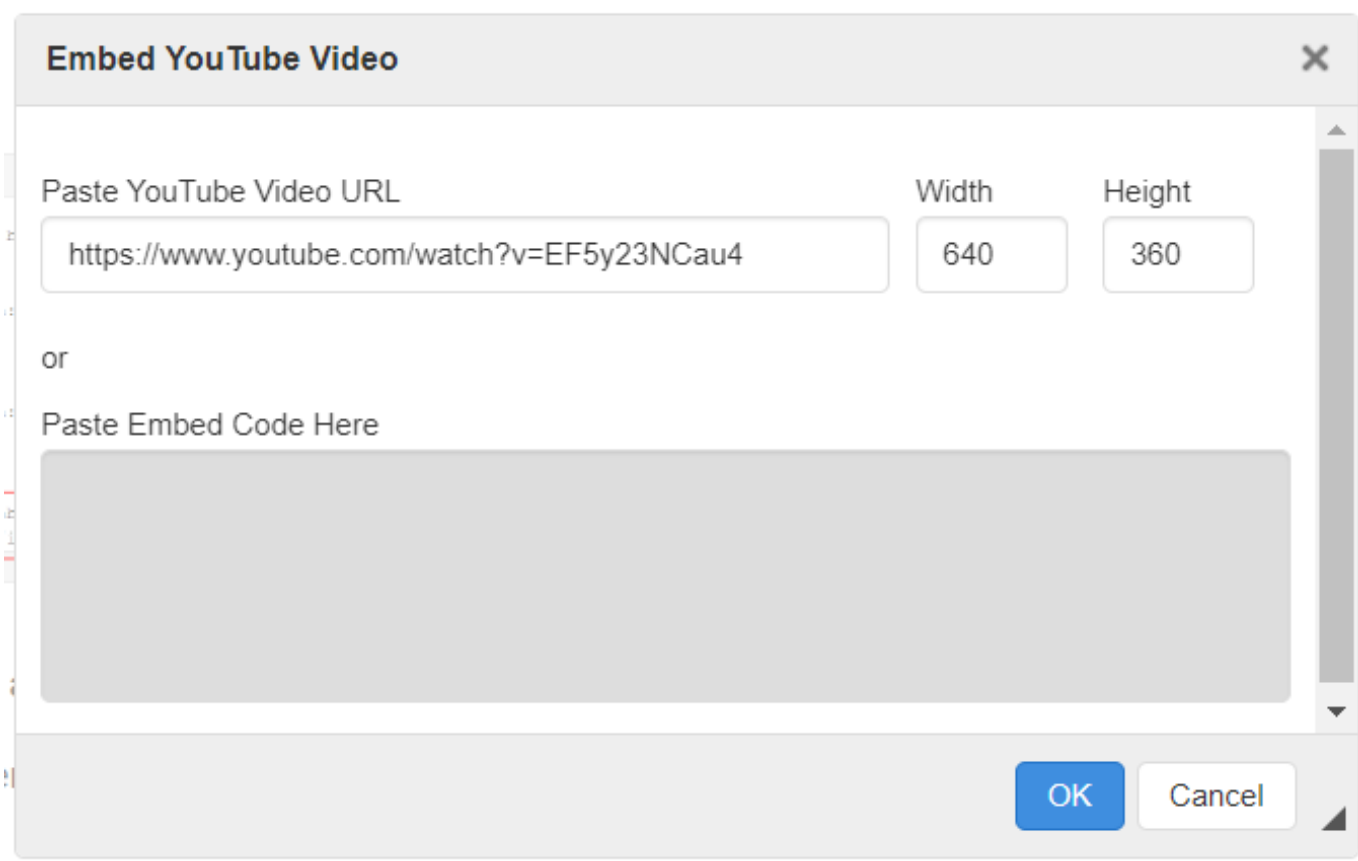

Either provide a URL to the video, or paste an Embed code from step 3 of the next approach.

- 2️⃣ Another approach is to do it manually, just follow the steps:
- **1. Open a video you wish to embed in YouTube:**

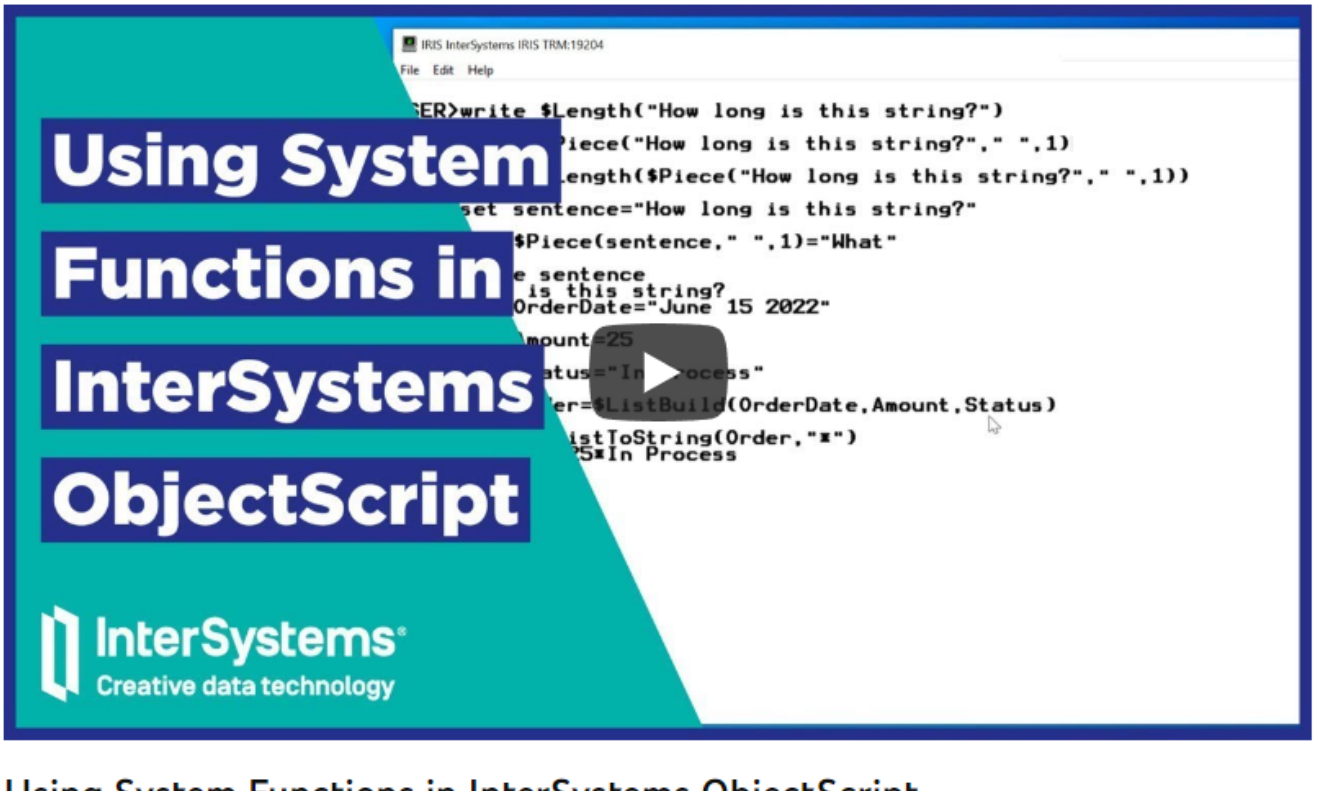

### Using System Functions in InterSystems ObjectScript

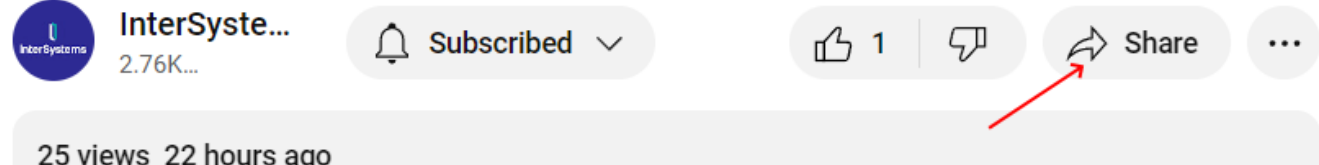

#### 25 views 22 hours ago

See how to use the system functions in ObjectScript to quickly perform operations. These functions allow you to manipulate strings, execute class methods, and more. You'll learn the syntax for running system functions and see how to use the values they return in other functions a Show more

**2. Click Share and choose Embed:**

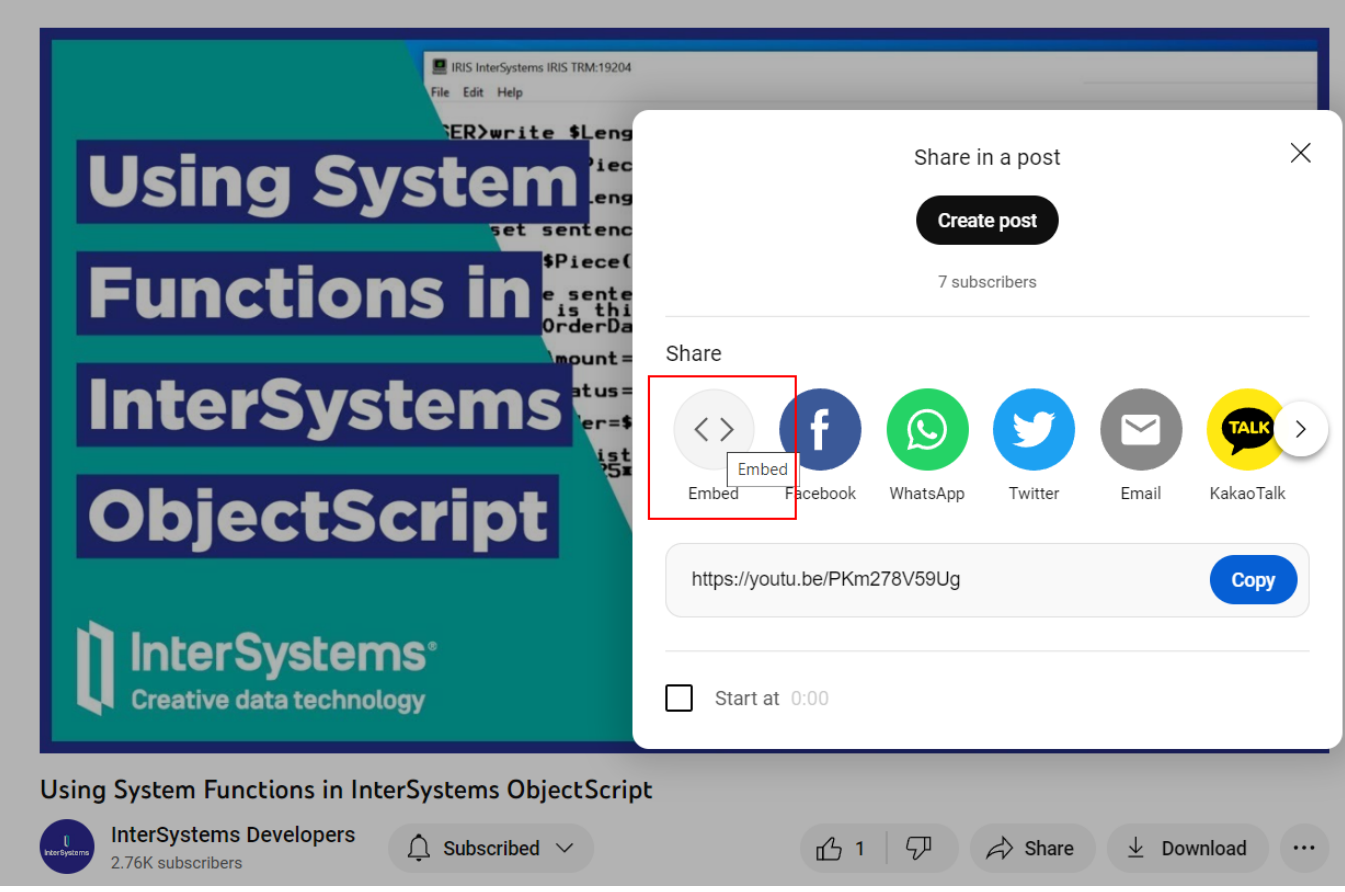

**3. Copy the contents of the upper right textbox or just click on the Copy button in the bottom right corner:**

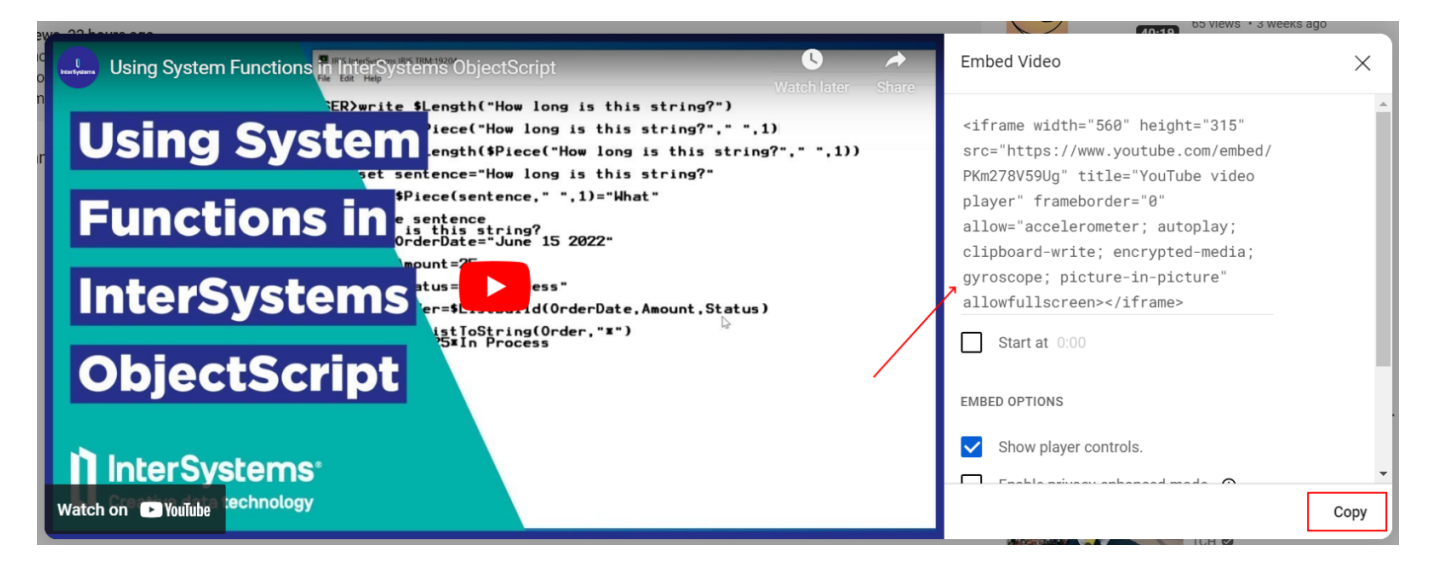

**4. In your post on Community switch to Source view:**

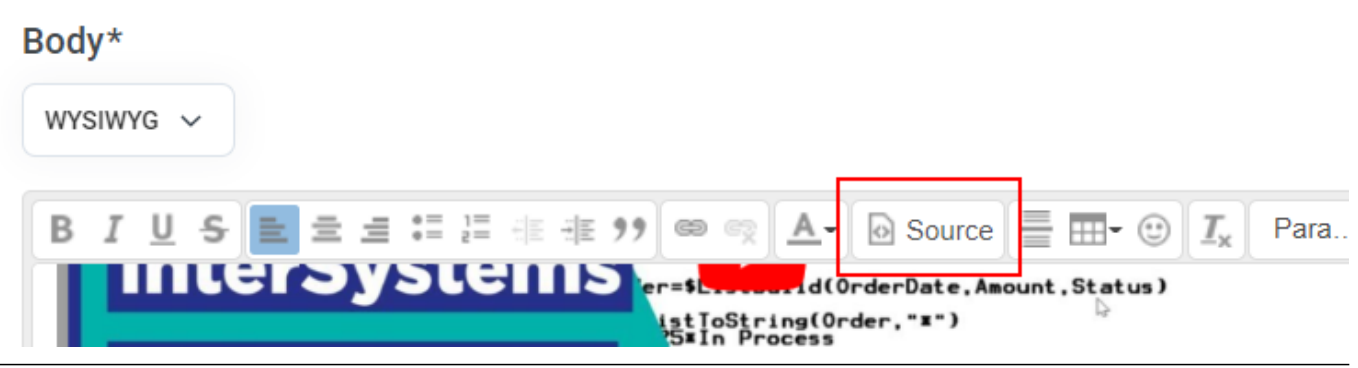

**5. Insert the copied content from step 3 exactly where you want it to be:**

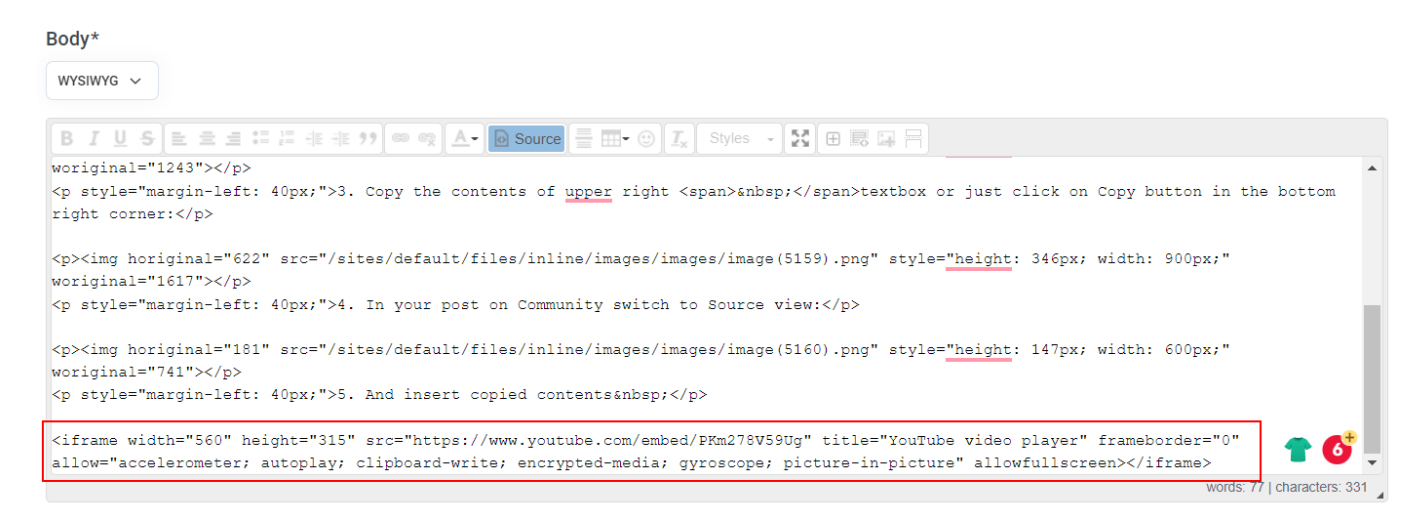

#### **6. Click on the Source button again to return to the WYSIWYG view and continue writing your post.**

This is it - this is how you embed a YouTube video into your community post.

Hope it answers one of your questions on how to write on Community ;)

*Leave your thoughts on the subject in the comments section or propose another topic for an article on how to write posts on the Developer Community.*

#### [#Developer Community FAQ](https://community.intersystems.com/tags/developer-community-faq) [#Developer Community Official](https://community.intersystems.com/tags/developer-community-official)

**Source**

**URL:**<https://community.intersystems.com/post/how-embed-video-your-post-intersystems-developer-community>